# **Upgrade Specification for FT6336GU**

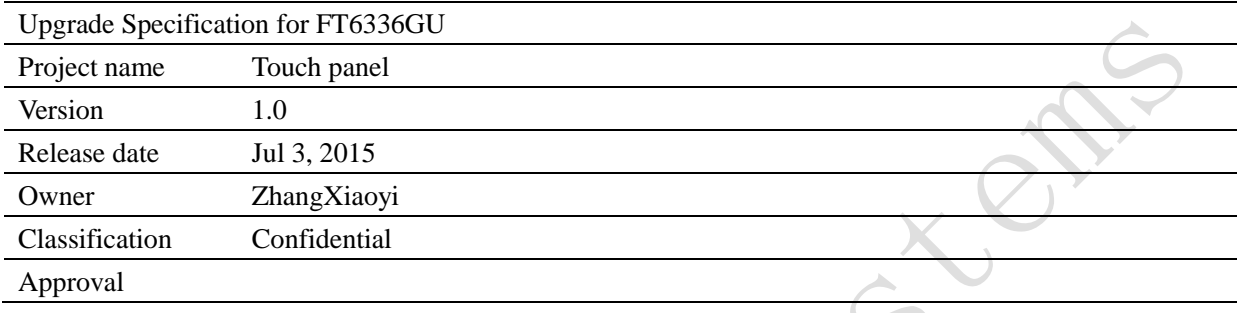

This document contains information proprietary to FocalTech Systems, Ltd., and may not be reproduced, disclosed or used in whole or part without the express written permission of FocalTech Systems, Ltd.

Copyright © 2013, FocalTech Systems, Ltd All rights reserved

3/F, Kingdom Sci-Tech Building, 5th South Gaoxin Avenue, Hi-tech Park, Nanshan District, Shenzhen, Guangdong, China ZIP: 518057 T +86 755 26588222 F +86 755 26712499 E [support@focaltech-systems.com](mailto:support@focaltech-systems.com)

[www.focaltech-systems.com](http://www.focaltech-systems.com/)

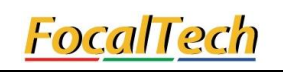

Revision History

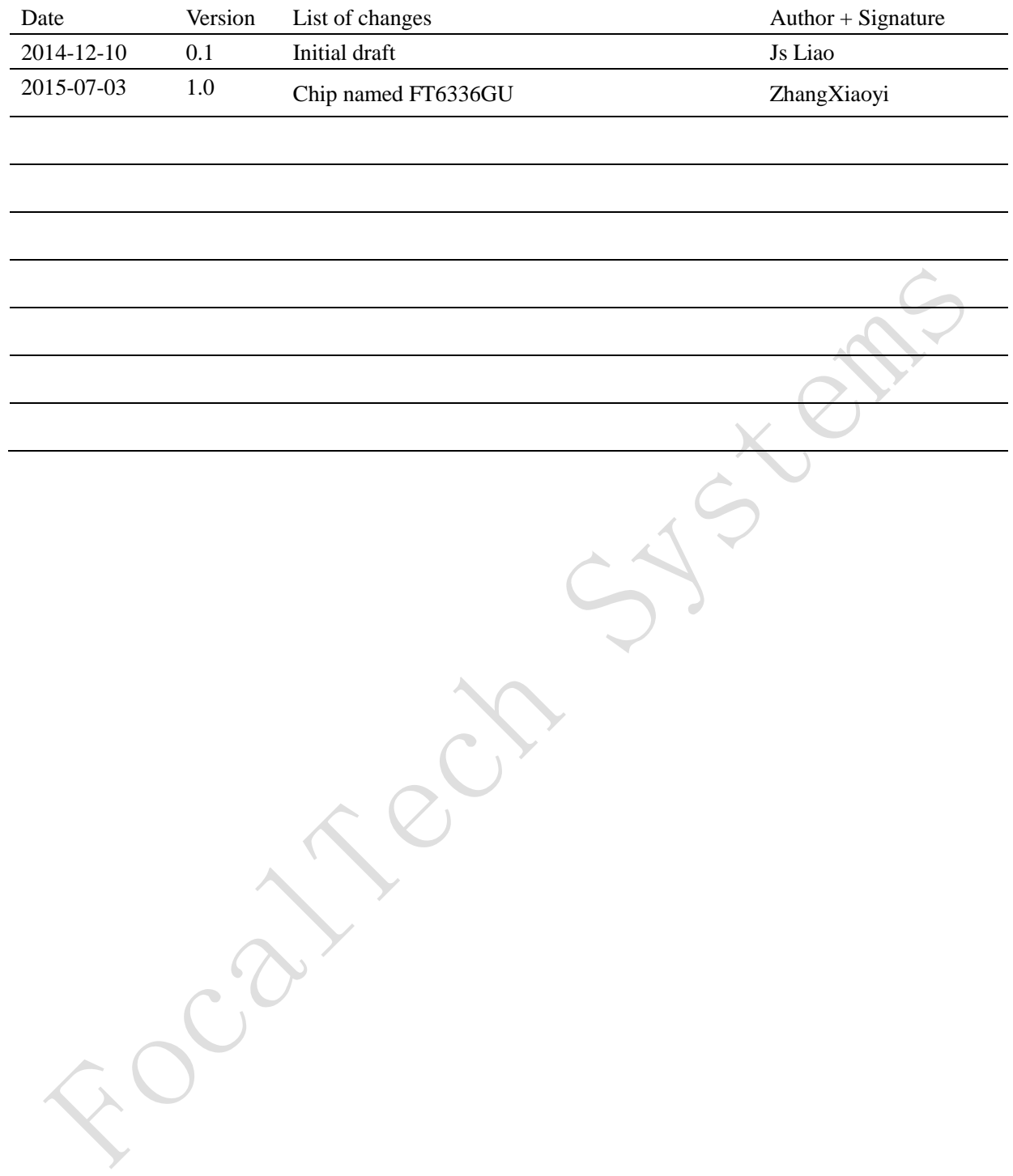

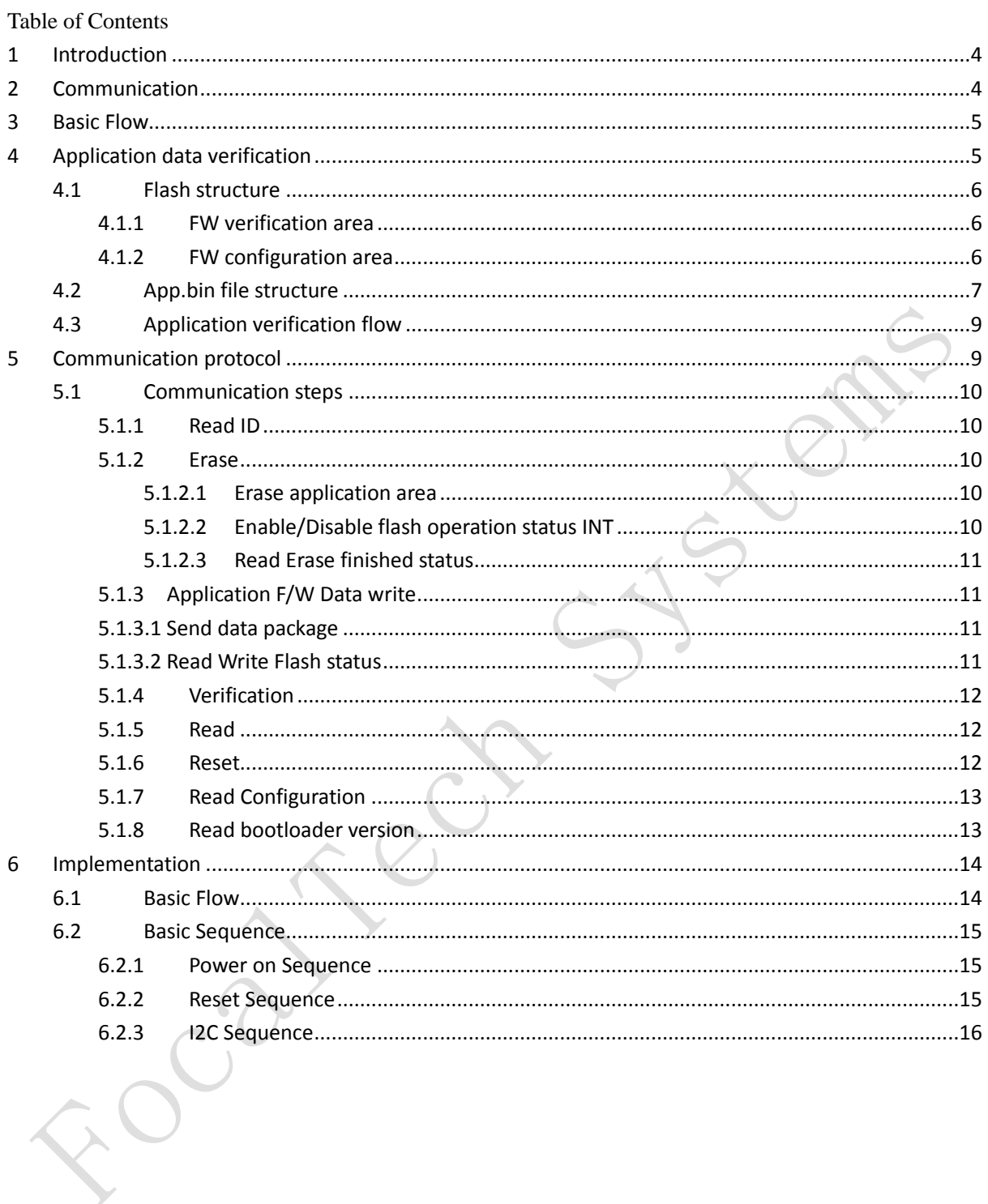

## <span id="page-3-0"></span>**1 Introduction**

This document descripts the upgrade flow of FT6416/FT6426 IC series. The whole program of FT6416/FT6426 is divided into two parts, one is bootloader part and the other is application part. And both parts will be burned into flash when we run the download operation. When FT6416/FT6426 boot up, the bootloader part will run at first, then there will be a timer with 30ms time out started. The upgrade flow will be triggered if the bootloader received specific upgrade command within this timer, otherwise it will switch to application flow part.

## <span id="page-3-1"></span>**2 Communication**

The upgrade flow communication based on the standard IIC protocol. And the default IIC slave address is 0x70. The IIC slave address in bootloader and in application should be the same one. To ensure this, bootloader and application will both get the IIC slave address from a specific flash address (0x07B0).

## <span id="page-4-0"></span>**3 Basic Flow**

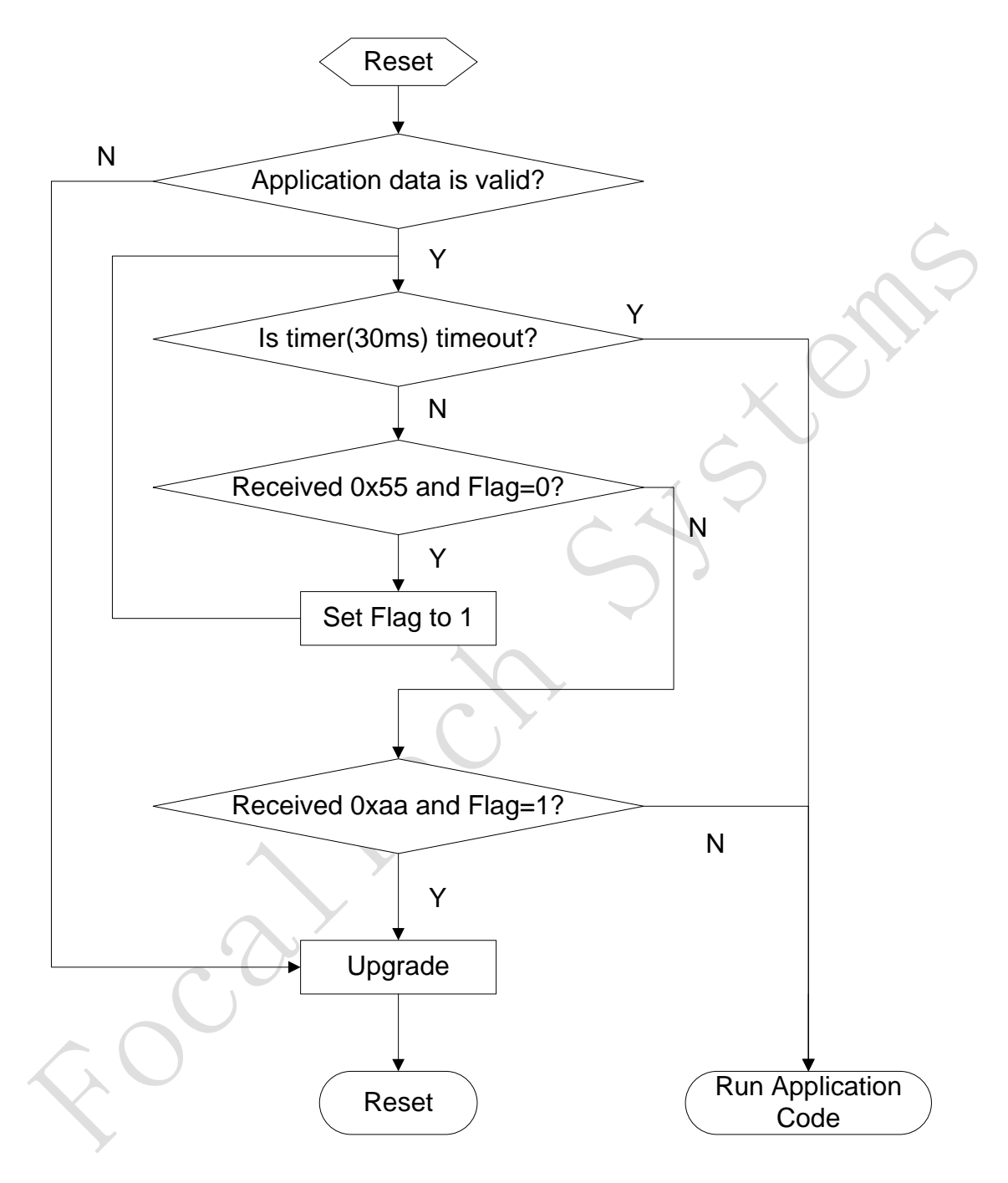

**Figure 3-1: The flow chart of active upgrade**

# <span id="page-4-1"></span>**4 Application data verification**

Application data verification will be run before upgrade flow.

THIS DOCUMENT CONTAINS INFORMATION PROPRIETARY TO FOCALTECH SYSTEMS, LTD., AND MAY NOT BE REPRODUCED, DISCLOSED OR USED IN WHOLE OR PART WITHOUT WRITTEN PERMISSION OF FOCALTECH SYSTEMS, LTD.

### <span id="page-5-0"></span>**4.1 Flash structure**

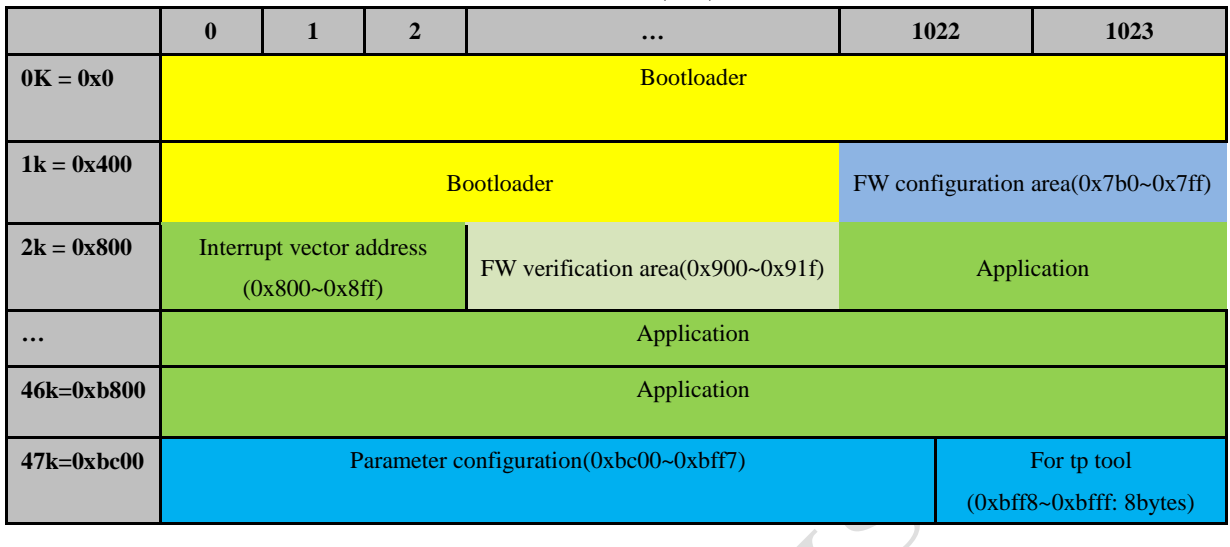

Below table shows the flash structure of FT6416/FT6426.(48k)

**Table 4-1: The structure of flash**

#### <span id="page-5-1"></span>**4.1.1 FW verification area**

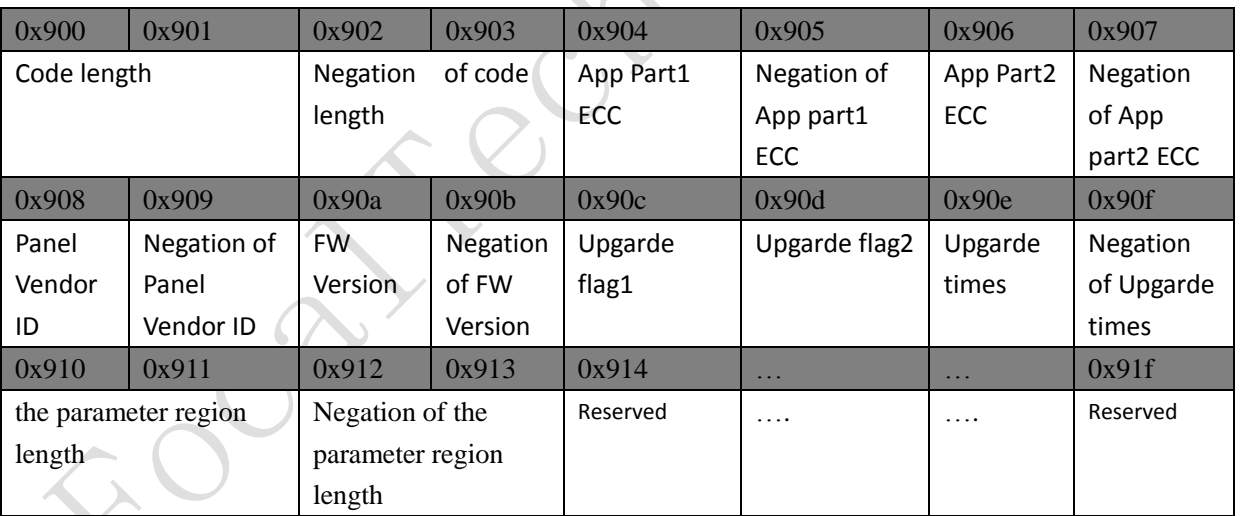

Address is at Flash struct.

**Code length** is App F/W length.

**App Part1 ECC** is ECC of App F/W first 256 bytes.

<span id="page-5-2"></span>**App Part2 ECC** is ECC of App F/W of starting at address 0x120. (Address at Flash structure is 0x920)

#### **4.1.2 FW configuration area**

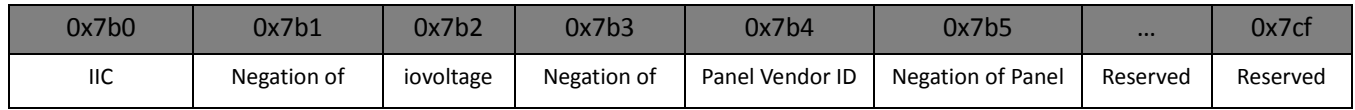

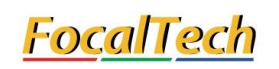

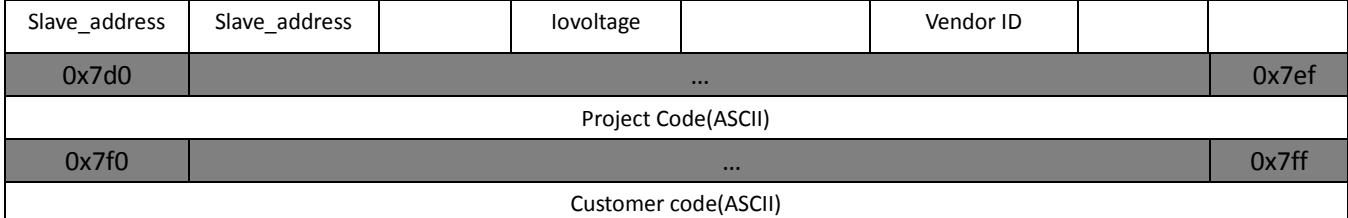

Project code and Customer code end with ASCII character '/0'.

### **4.1.3 Parameter configuration area**

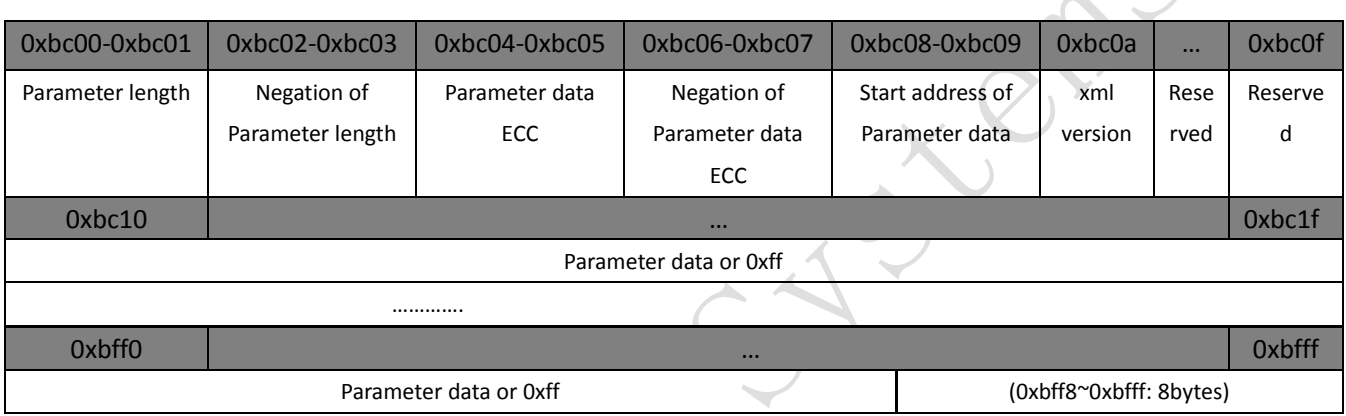

## <span id="page-6-0"></span>**4.2 App.bin file structure**

"app.bin" and "app.i" is the same thing with different file format. The "app.bin" is Binary data and "app.i" is Hex data.

 $\bigcirc$ 

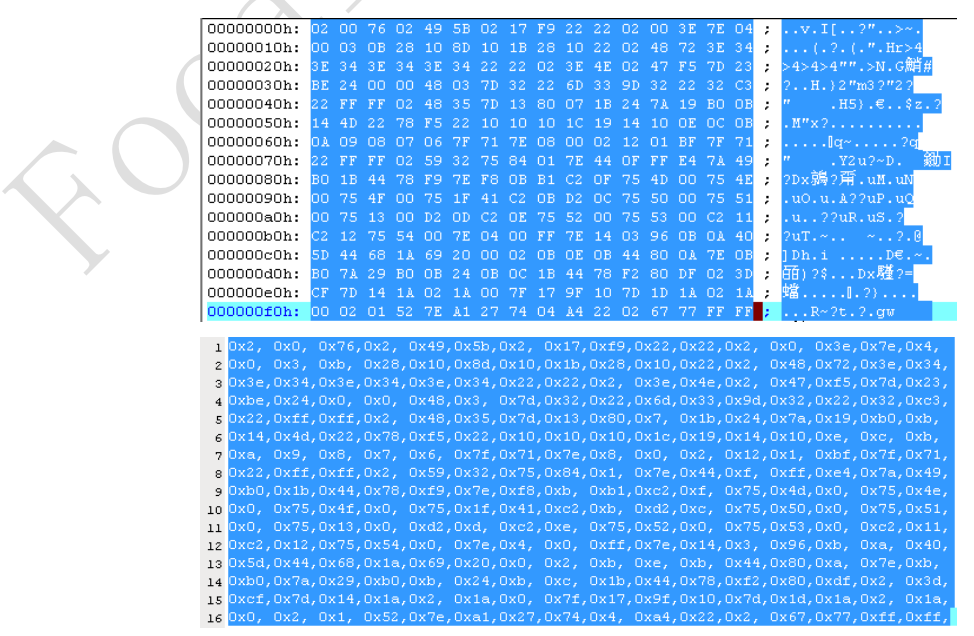

#### Example for app.bin and app.i

Below table shows the structure of "app.bin" file.

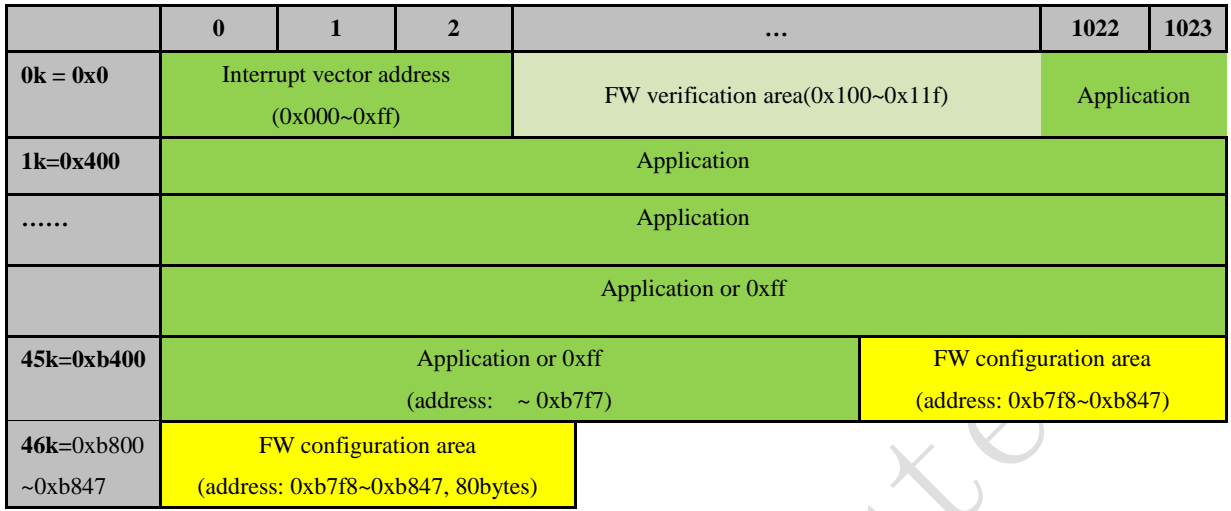

The data from  $0x100$  to  $0x11f$  at app.bin is totally the same with the data from  $0x900$  to  $0x91f$  at flash.

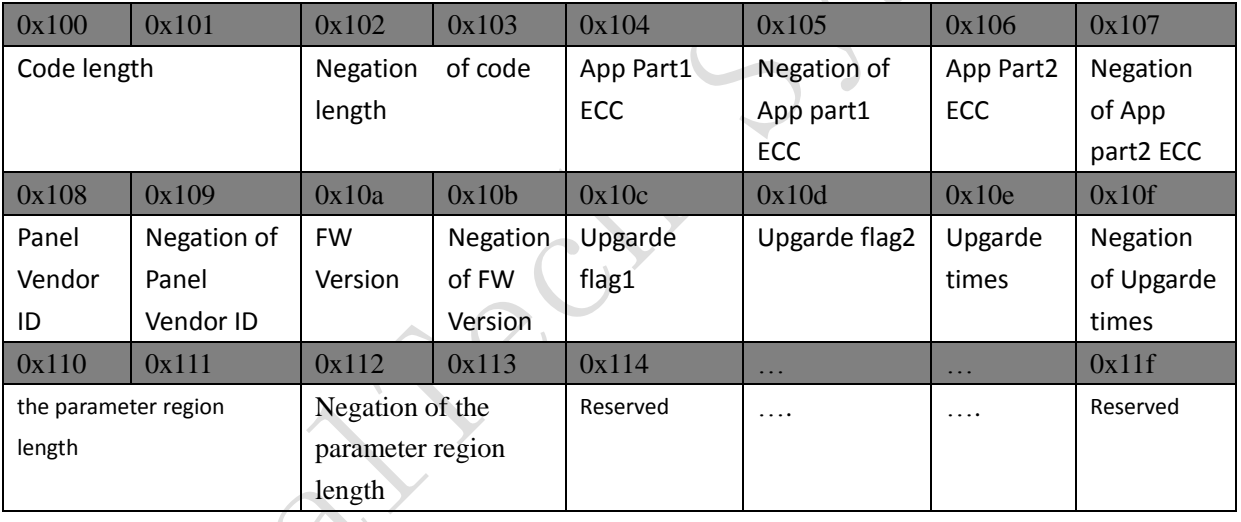

The data from "APP\_CODE\_LEN+0x00" to "APP\_CODE\_LEN+0x4f" at app.bin is totally the same with the data from 0x7b0 to 0x7ff at flash.

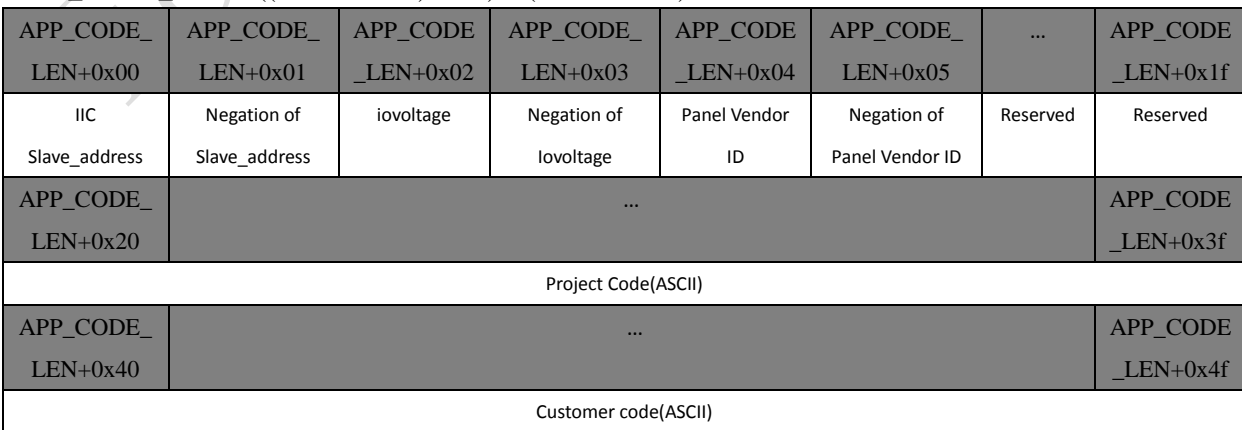

APP\_CODE\_LEN =  $((data@0x100) \ll 8) + (data@0x101)$ .

## <span id="page-8-0"></span>**4.3 Application verification flow**

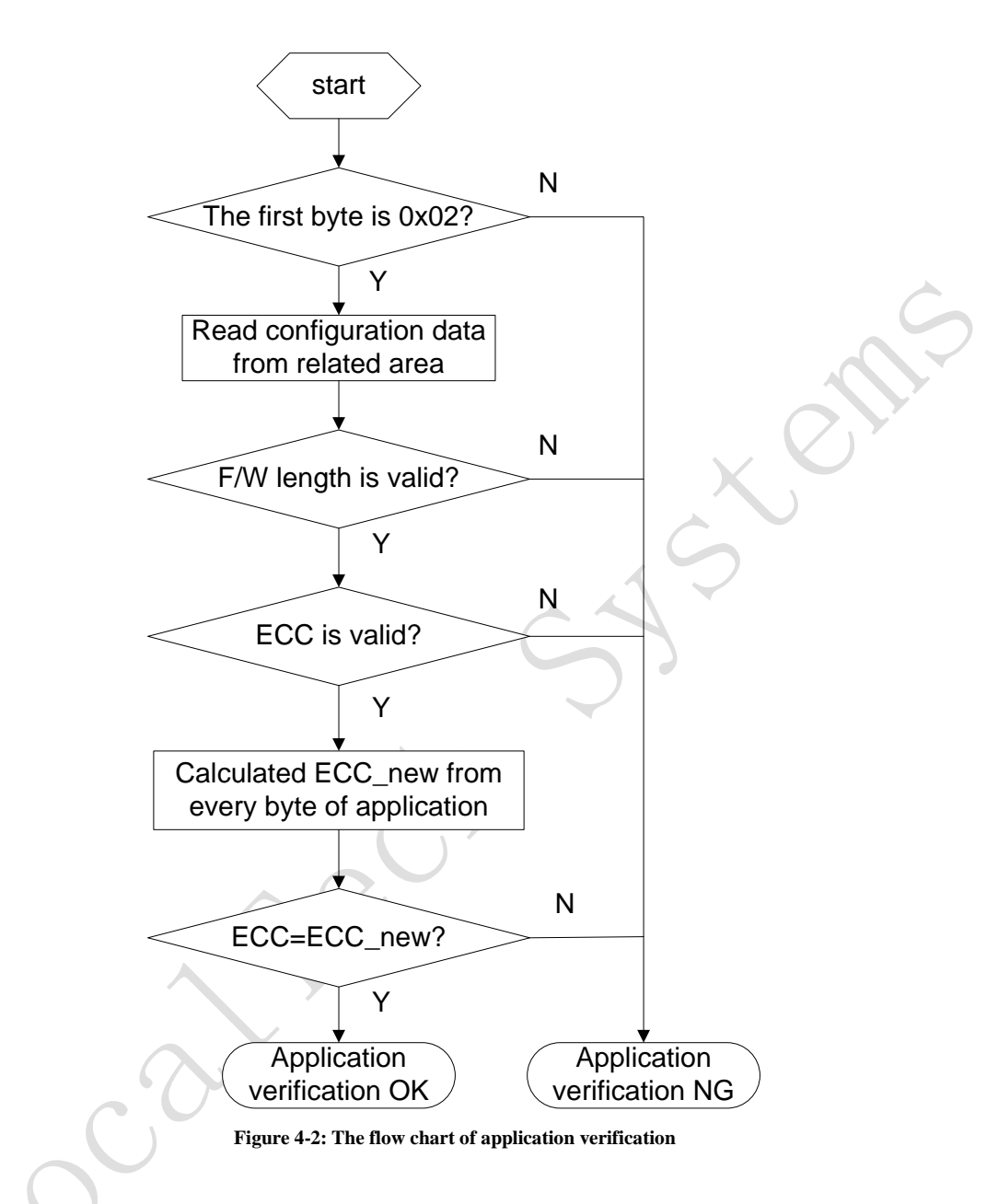

# <span id="page-8-1"></span>**5 Communication protocol**

Definition:

Slv\_addr -------- IIC slave address

- R -------- Stand for value 1, IIC read
- W --------- Stand for value 0, IIC write

## <span id="page-9-0"></span>**5.1 Communication steps**

#### <span id="page-9-1"></span>**5.1.1 Read ID**

Read ID is a must be step before upgrade, upgrade can"t start if the ID is not correct, the ID of FT6416/FT6426 is "0x79, 0x18"

Step 1: Send the command bytes

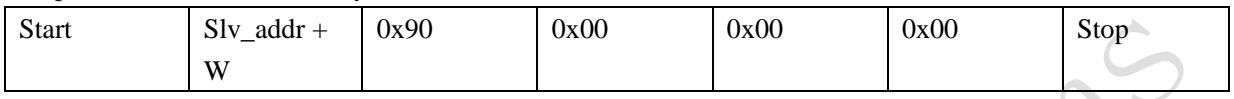

Step 2: Read ID

<span id="page-9-5"></span>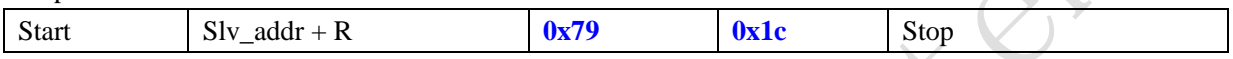

#### <span id="page-9-2"></span>**5.1.2 Erase**

#### <span id="page-9-3"></span>**5.1.2.1 Erase application area**

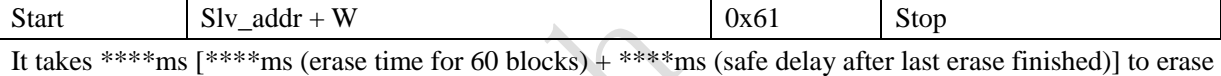

application area (46K Bytes). addr:0x0800->0xbfff.

#### **5.1.2.2 Erase parameter configuration area**

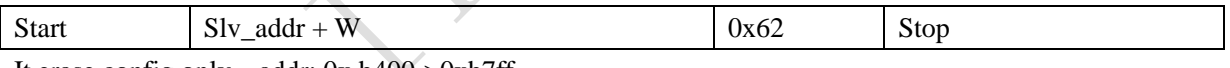

It erase config only addr: 0x b400->0xb7ff.

#### **5.1.2.3 Erase application area A**

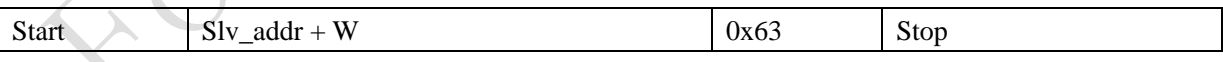

It erase app only addr:0x0800->0xbbff.

#### <span id="page-9-4"></span>**5.1.2.4 Enable/Disable flash operation status INT**

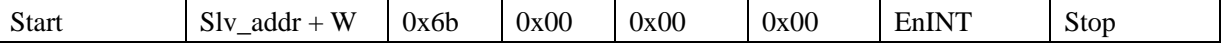

EnINT: 0x01->Enabled INT signal for flash operation status query;

0x00->Disabled INT signal for flash operation status query;

THIS DOCUMENT CONTAINS INFORMATION PROPRIETARY TO FOCALTECH SYSTEMS, LTD., AND MAY NOT BE REPRODUCED, DISCLOSED OR USED IN WHOLE OR PART WITHOUT WRITTEN PERMISSION OF FOCALTECH SYSTEMS, LTD.

#### <span id="page-10-0"></span>**5.1.2.5 Read Erase finished status**

Step1:

If flash operation status INT had been enabled, wait for the INT signal or timeout.

 $Sten2$ 

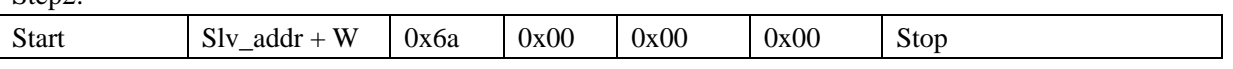

 $Sten3$ <sup>.</sup>

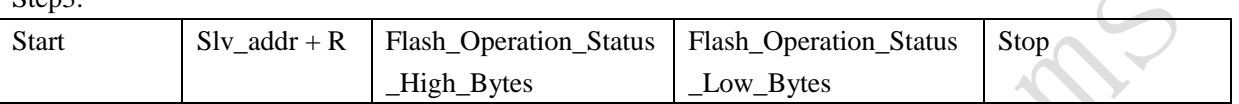

Flash\_Operation\_Status: 0xB002 means flash erase is finished. Other value means not yet finished and need to wait then query again.

#### <span id="page-10-1"></span>**5.1.3 Application F/W Data write**

#### <span id="page-10-2"></span>**5.1.3.1 Send data package**

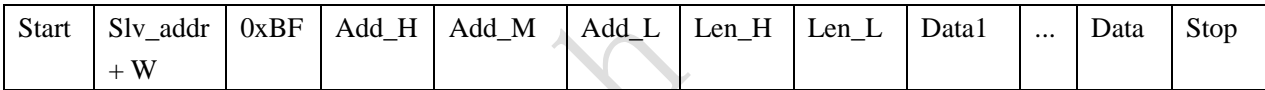

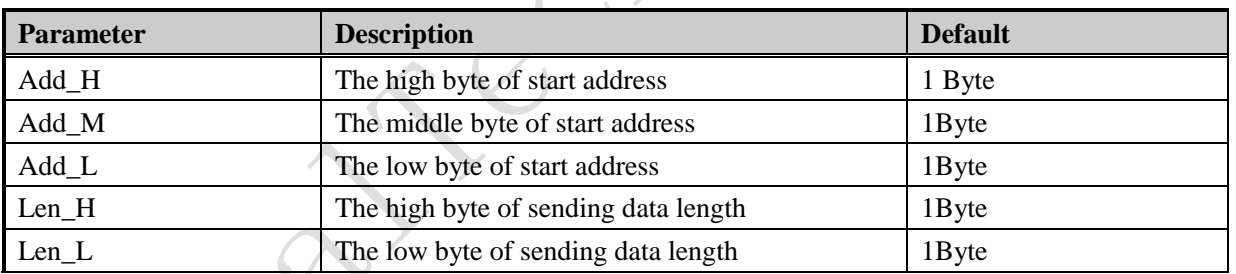

#### **Table 5-1 Abbreviation**

The length of sending data can NOT exceed 255 Bytes.

<span id="page-10-3"></span>Host could divided whole application data into many data packages based on the total size of application.

### **5.1.3.2 Read Write Flash status**

Step1:

If flash operation status INT had been enabled, wait for the INT signal or timeout.

Step2: Start  $\vert$  Slv\_addr + W  $\vert$  0x6a  $\vert$  0x00  $\vert$  0x00  $\vert$  0x00  $\vert$  Stop

Step3:

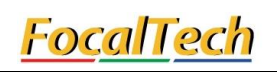

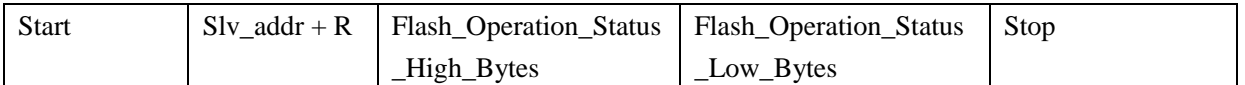

Flash\_Operation\_Status:  $(0xB002 + i)$  means flash write for the No. i package(128 bytes) is finished.  $(1 \leq i \leq 0 \text{xFFD})$ 

<span id="page-11-0"></span>**5.1.4 Verification**

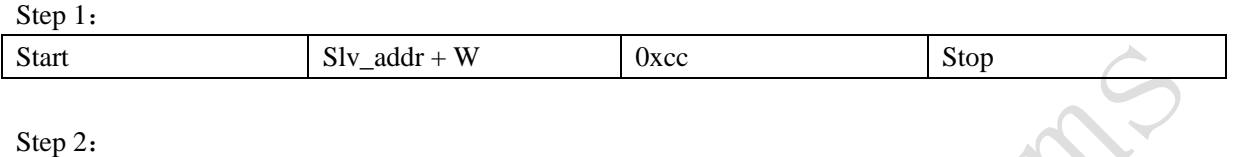

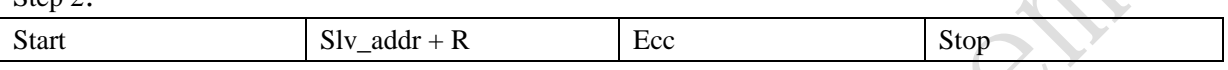

Ecc is the block check character of all the valid F/W bytes.

Host will also calculate ECC data by itself when sending data. It should compare the ECC data read from FT6416/FT6426 and the one which calculated by itself. If they are the same, it means that upgraded succeed, otherwise upgrade is failed and need to retry from chapter [5.1.2.](#page-9-5)

#### <span id="page-11-1"></span>**5.1.5 Read**

Host could read data from FT6416/FT6426

Step 1:

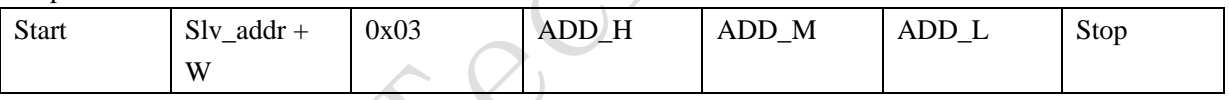

Step 2:

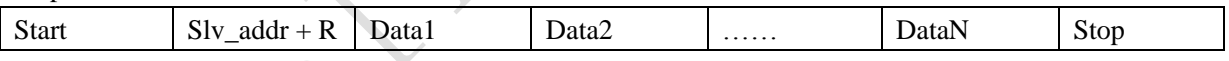

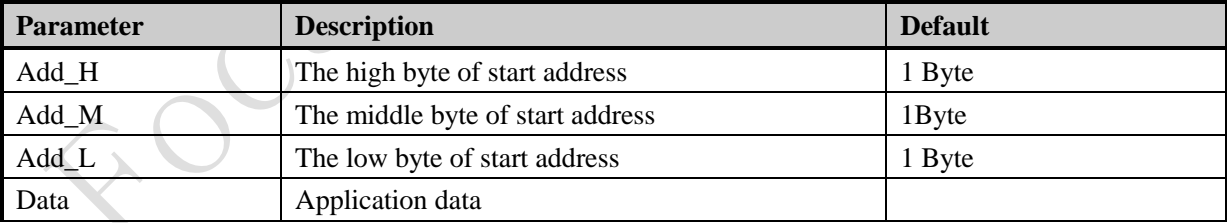

**Table 5-2 Abbreviation**

#### <span id="page-11-2"></span>**5.1.6 Reset**

Send this command could make FT6416/FT6426 trigger software reset.

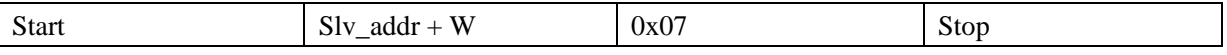

### <span id="page-12-0"></span>**5.1.7 Read Configuration**

221

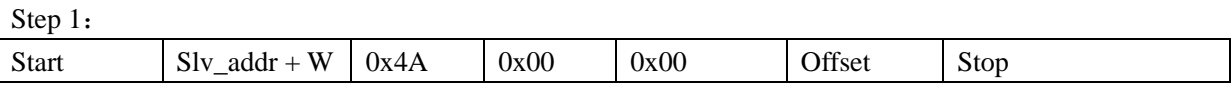

Step 2:

<span id="page-12-1"></span>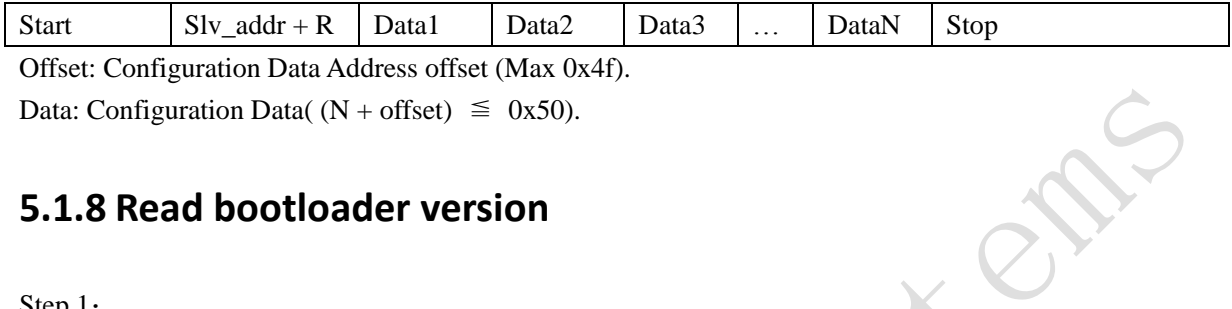

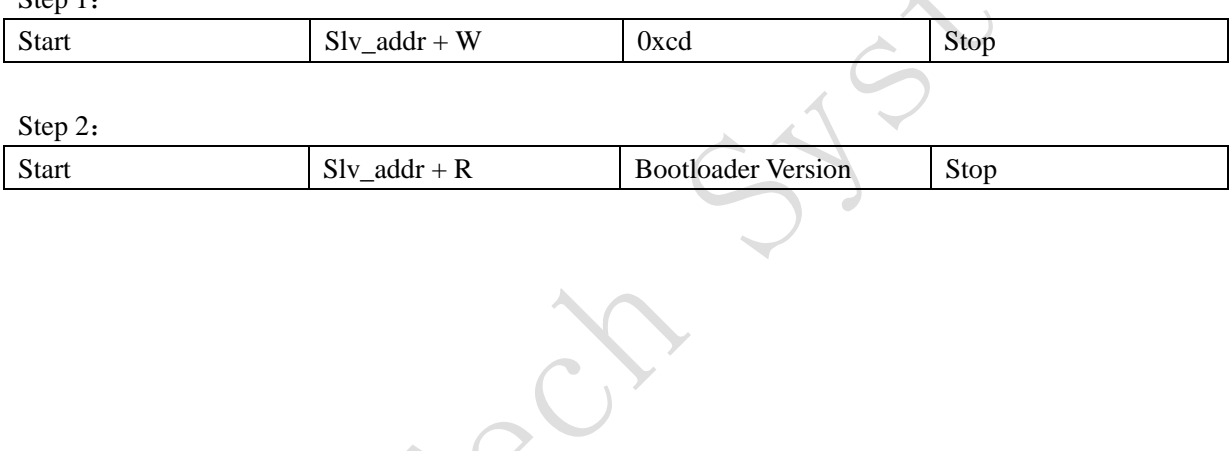

THIS DOCUMENT CONTAINS INFORMATION PROPRIETARY TO FOCALTECH SYSTEMS, LTD., AND MAY NOT BE REPRODUCED, DISCLOSED OR USED IN WHOLE OR PART WITHOUT WRITTEN PERMISSION OF FOCALTECH SYSTEMS, LTD.

# <span id="page-13-0"></span>**6 Implementation**

#### <span id="page-13-1"></span>**6.1 Basic Flow**

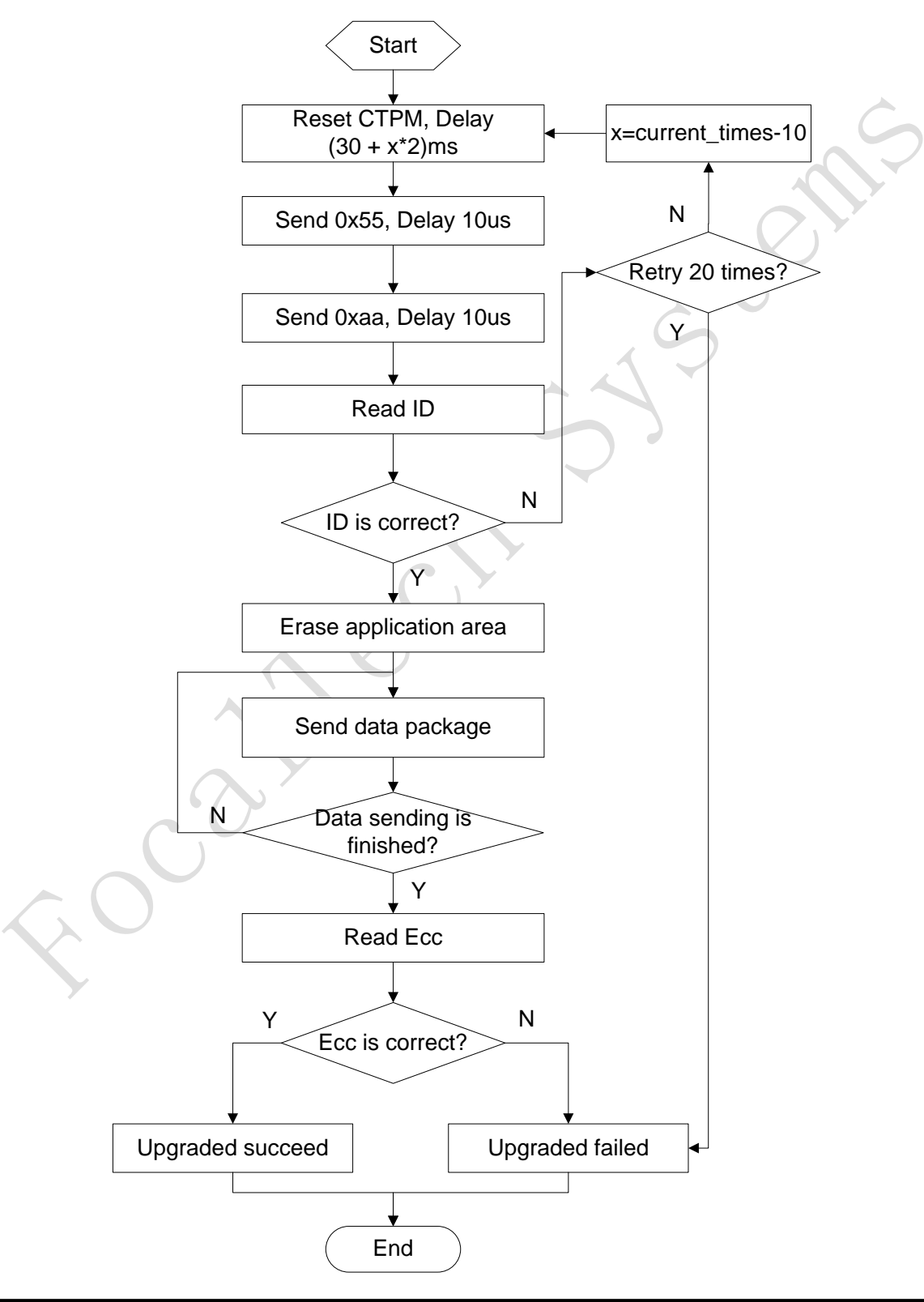

THIS DOCUMENT CONTAINS INFORMATION PROPRIETARY TO FOCALTECH SYSTEMS, LTD., AND MAY NOT BE REPRODUCED, DISCLOSED OR USED IN WHOLE OR PART WITHOUT WRITTEN PERMISSION OF FOCALTECH SYSTEMS, LTD.

#### **Figure 6-1: The flow chart of upgrade**

- 注:**1**、 **In** "Erase application area"step, if Host have not received INT after 20s, Host Automate for the next step.
	- 2、In "Send data package" step, if Host have not received INT after 80ms, Host Automate for the next step.

#### <span id="page-14-0"></span>**6.2 Basic Sequence**

<span id="page-14-1"></span>There are two methods to trigger upgrade, one is power on and the other is reset.

#### **6.2.1 Power on Sequence**

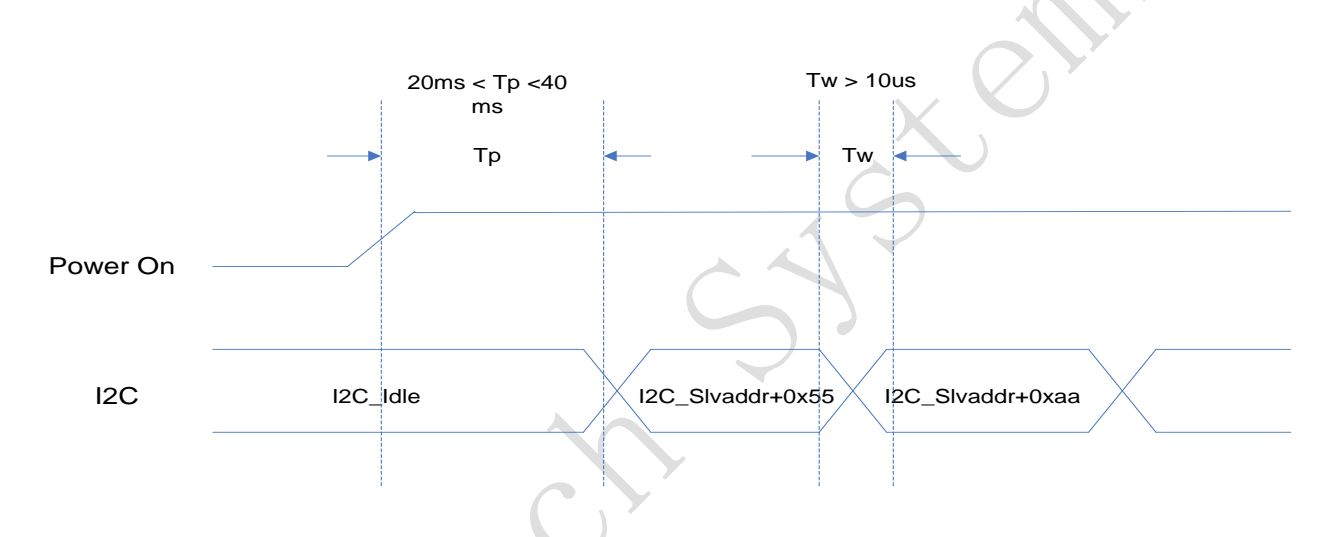

#### <span id="page-14-2"></span>**6.2.2 Reset Sequence**

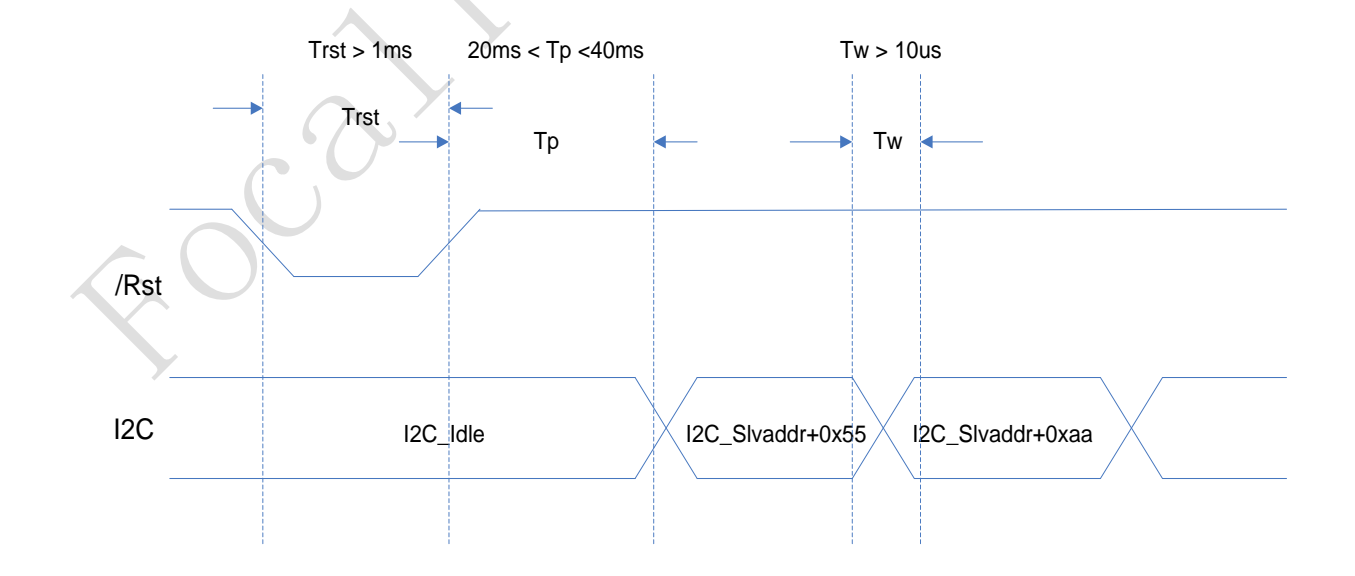

THIS DOCUMENT CONTAINS INFORMATION PROPRIETARY TO FOCALTECH SYSTEMS, LTD., AND MAY NOT BE REPRODUCED, DISCLOSED OR USED IN WHOLE OR PART WITHOUT WRITTEN PERMISSION OF FOCALTECH SYSTEMS, LTD.

#### <span id="page-15-0"></span>**6.2.3 I2C Sequence**

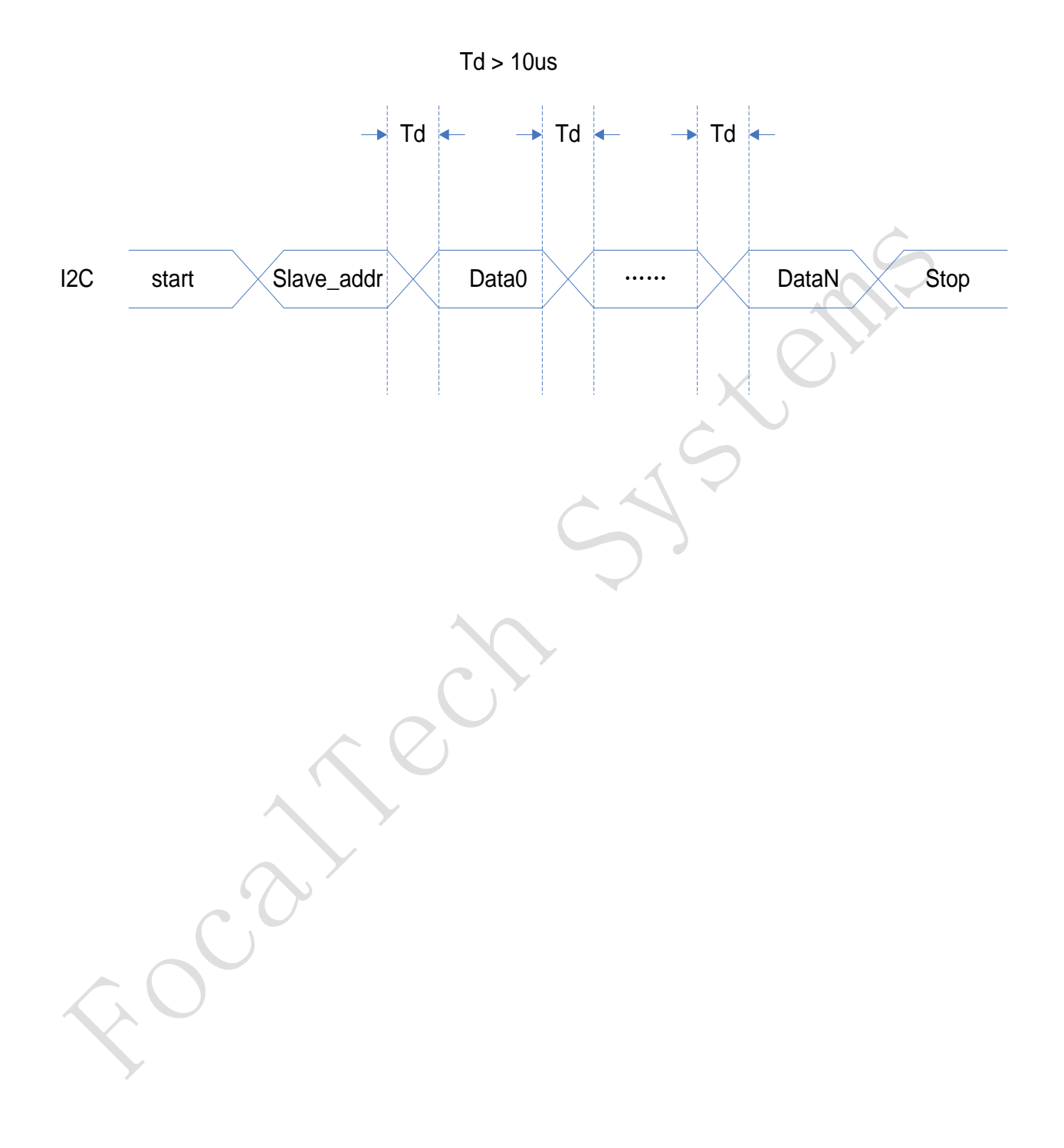